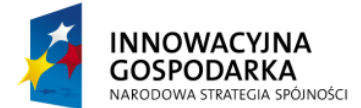

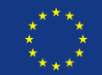

## **Ćwiczenie 1:**

Za pomocą komponentu Library, przy użyciu metody registerNewUser można rejestrować nowych użytkowników. Metoda korzysta z serwisu StudentListService aby zweryfikować istnienie studenta o podanym nazwisku. Za pomocą aspektów dodaj kod audytujący każde wywołania tej metody, logując w konsoli systemowej parametry wejściowe metody oraz czy wykonanie zakończyło się sukcesem.

## **Instrukcja rozwiązania**

- 1. Dołącz do projektu następujące bilbioletki: spring-aop, aopalliance, aspectjrt, aspectjweaver, cglib
- 2. Utwórz nową poradę typu Around Advice, która wyświetli wartość parametru oraz wyświetli status zakończenia działania metody.
- 3. Zmodyfikuj plik konfiguracyjny context.xml tak aby aspekty zostały automatycznie dołączone do projektu.

## **Rozwiązanie**

```
@Aspect
@Component
public class AuditingAdvice {
      @Around("execution(* pl.devcastzone.spring.Library.registerNewUser(..))")
      public Object audit(ProceedingJoinPoint joinPoint) throws Throwable {
             StringBuffer auditLog = new StringBuffer();
             auditLog.append("Library.registerNewUser");
             auditLog.append("(name=")
                    .append(joinPoint.getArgs()[0]).append(")");
             Object proceed;
             try {
                    proceed = joinPoint.proceed();
             } catch (Throwable e) {
                   auditLog.append(" => user not registered");
                    System.out.println(auditLog.toString());
                    throw e;
             }
             auditLog.append(" => user registered");
             System.out.println(auditLog.toString());
             return proceed;
      }
}
```
<aop:aspectj-autoproxy/> <context:annotation-config />

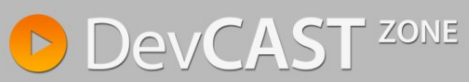